# Error: Server login failed. Error waiting for connection. FAILED: Could not connect

508 Jisna Joseph January 22, 2025 [Common Errors & Troubleshooting](https://www.ezeelogin.com/kb/category/common-errors-troubleshooting/4/) 2144

## **How to solve the server login failed error?**

**Overview:** This article describes the steps to resolve the 'error: Server login failed' while [adding a server.](https://www.ezeelogin.com/kb/article/add-a-linux-server-or-a-linux-instance-into-the-ezeelogin-ssh-jumphost-191.html)

If the gateway user receives the below errors:

- Error: Server login failed. Error waiting for connection. FAILED: Could not connect
- Error: Server login failed. FAILED: to establishing SSH session

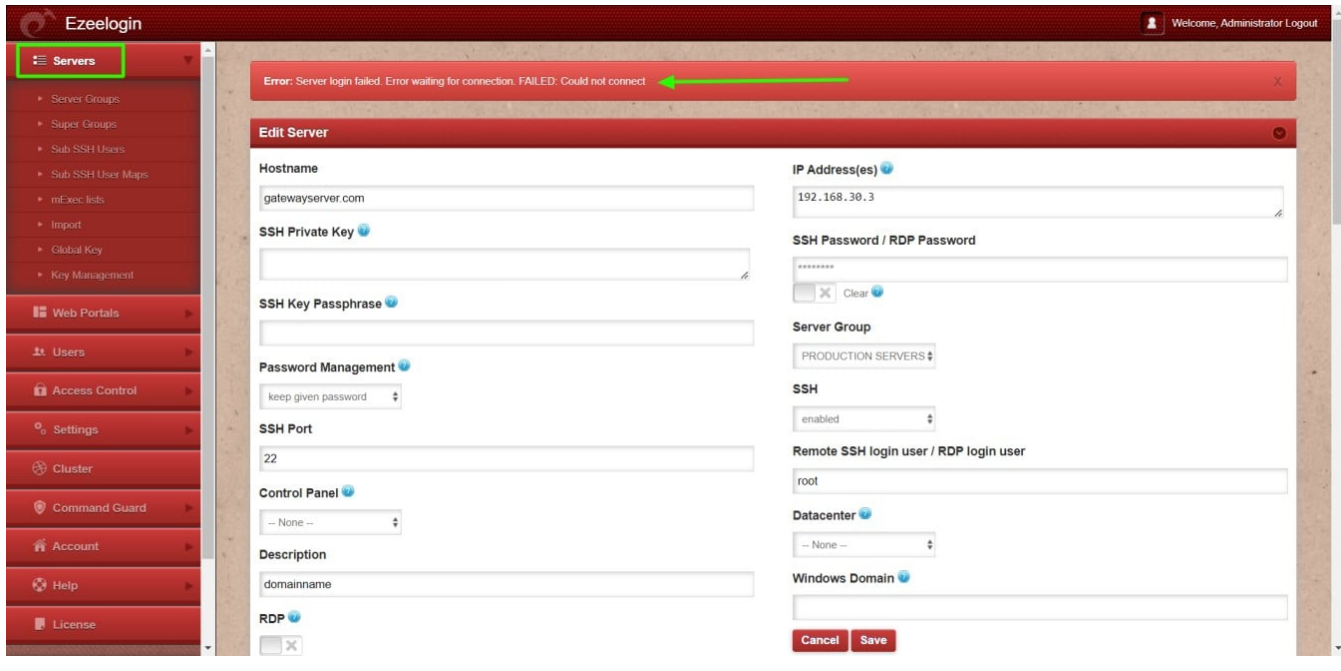

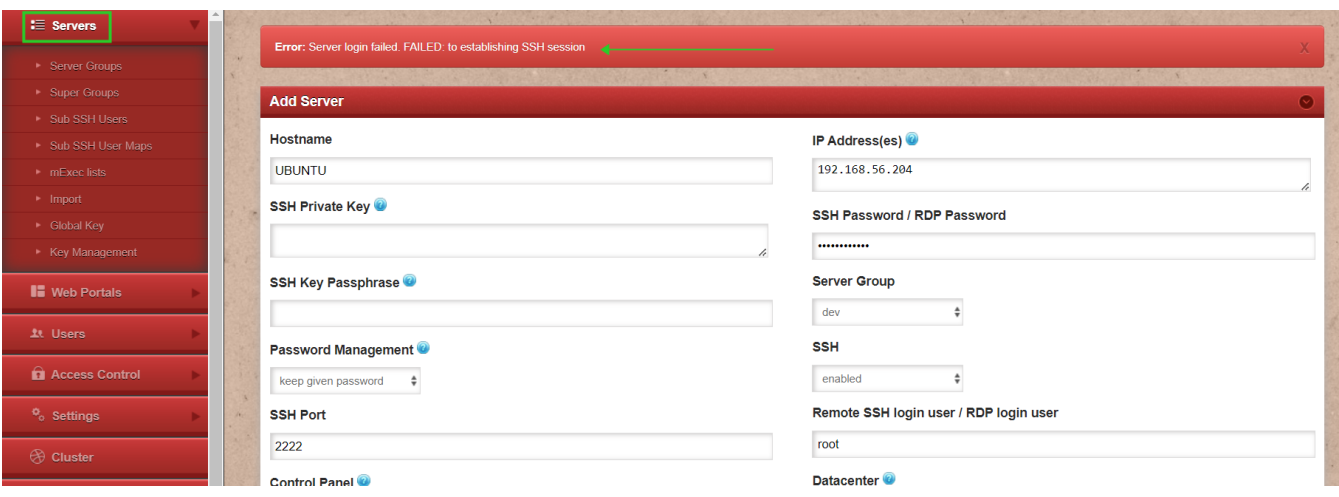

Resolve this issue with the below steps:

**Step 1**: Login to Gateway server web panel.

**Step 2**: Make sure to select **Keep Server Password** under **Password Management** by editing the remote server and save it.

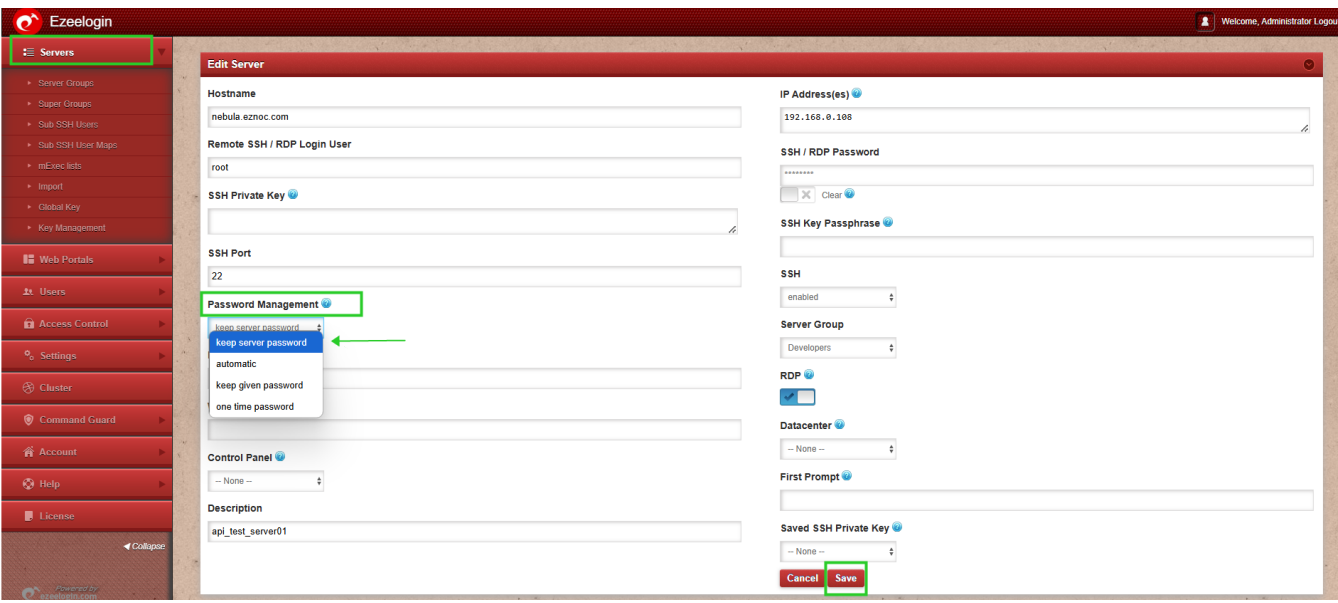

### **Related Articles:**

#### [Failed to establish SSH session](https://www.ezeelogin.com/kb/article/failed-to-establish-ssh-session-222.html)

#### [Authentication by SSH key failed](https://www.ezeelogin.com/kb/article/authentication-by-ssh-key-failed-471.html)

#### Online URL:

[https://www.ezeelogin.com/kb/article/error-server-login-failed-error-waiting-for-connection-failed-could](https://www.ezeelogin.com/kb/article/error-server-login-failed-error-waiting-for-connection-failed-could-not-connect-508.html)[not-connect-508.html](https://www.ezeelogin.com/kb/article/error-server-login-failed-error-waiting-for-connection-failed-could-not-connect-508.html)